## Instalar el certificado en el móvil

Para disponer del certificado en el teléfono móvil, una opción es instalarlo en el PC y enviar a una cuenta de correo a la que tengas acceso desde el móvil el certificado adjunto, en formato pfx o p12.

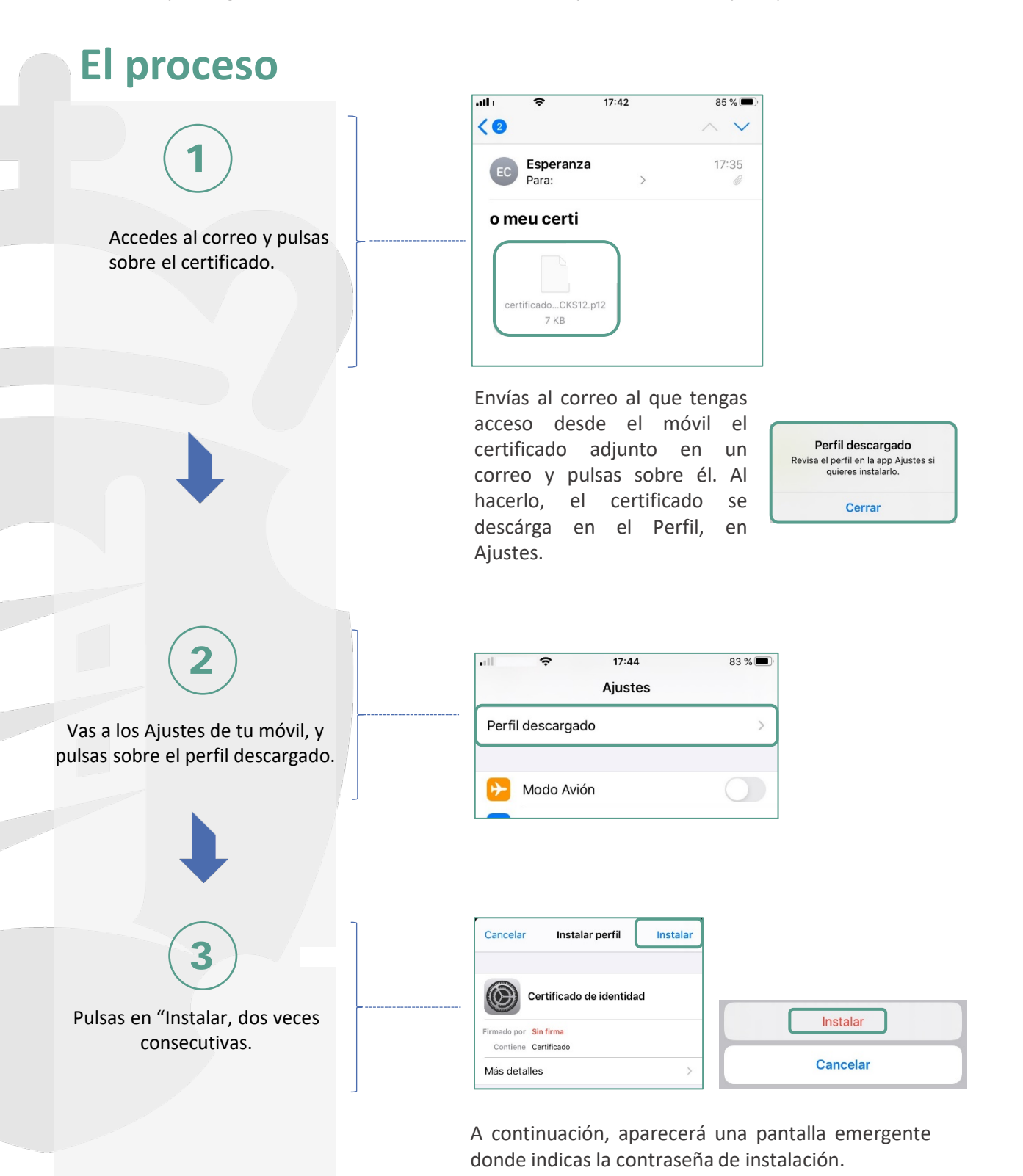

Guía. Instalar el certificado en el móvil

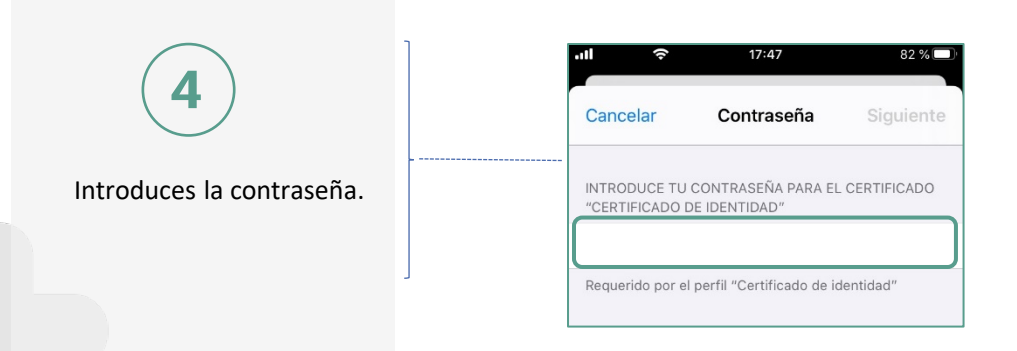

Ahora tu certificado está instalado en tu teléfono, y ya puedes emplearlo.

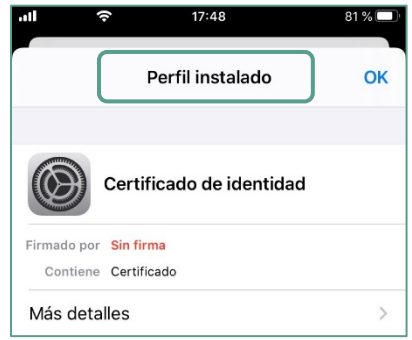

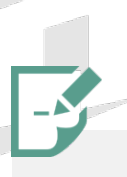

## **Apunta…**

- Cuando instales el certificado por primera vez, si no tienes ningún sistema de seguridad de bloqueo en el móbil, tendrás que establecer algún: patrón, PIN, TouchID o FaceID. Esto deberás hacerlo si tienes cualquier sistema de identificación en tu móvil.
- En caso de no querer tener ningún sistema de seguridad en el móvil, deberás desinstalar el certificado digital o cualquiera otro sistema de identificación que tengas instalado.
- Para desinstalar un certificado, accedes a los ajustes > general > perfiles: buscas el certificado instalado en los certificados de usuario, pulsas sobre el y pulsas "Eliminar perfil".

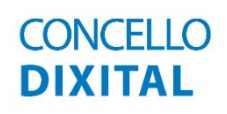

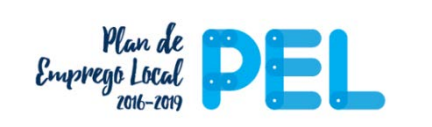

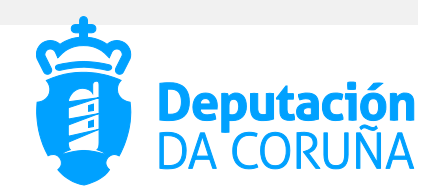